# **Lessons Learned by using the Integrated Domain Modeling Toolset**

Kelly Verónica Fernández Céspedes, Janis Osis and Gundars Alksnis *Department of Applied Computer Science, Institute of Applied Computer Systems, Faculty of Computer Science and Information Technology, Riga Technical University, Meza iela 1k-3 Riga, LV-1048, Latvia* 

Keywords: Domain Modeling, Model Driven Architecture, Topological Functioning Model.

Abstract: To contribute with the analysis of tools that attempt to acquire Computation Independent Model (CIM) from the domain system, authors explore the Integrated Domain Modeling toolset, and explain how it automatically acquires a formal CIM from description of a business system in a form of textual business use cases. This paper recognizes the computation independent nature of a Topological Functioning Model and suggests it to be used as a CIM within Model Driven Architecture. Authors of this paper share their experiences of using the toolset and mention several lessons learned during the usage process, as well as, their suggestions for improvements.

## **1 INTRODUCTION**

The domain knowledge about the business system and its environment exists sometimes in different documents in a form of natural language. In general, at the beginning of the domain modeling, it is necessary to acquire that domain knowledge, actual business system and its environment, i.e., there should be a simple but somewhat formal way to capture declarative knowledge (structure, concepts, relationships) as well as, the procedural knowledge (business processes).

Model Driven Architecture (MDA) is a software design approach for the development of software systems, which defines three layers of abstraction for system analysis: Computation Independent Model (CIM), Platform Independent Model (PIM), and Platform Specific Model (PSM). Furthermore, MDA is based on four level architecture and the supporting standards: Meta-Object Facility (MOF), Unified Modeling Language (UML), and XML Metadata Interchange (XMI) (Gasevic et al., 2006).

As explained in (Osis and Asnina, 2011a), the Topological Functioning Model (TFM) is a modeling approach that uses a formal mathematical model to specify and analyze characteristics of a business system.

In the context of MDA, the TFM4MDA method is developed in Riga Technical University (RTU) and suggested in (Osis et al., 2008a). It allows

system's TFM to be composed by the knowledge about the complex system that operates in the real world. This paper follows the TFM4MDA's suggestion of using TFM as CIM. Thus, it ensures acquiring a mathematically formal and a transformable CIM.

**ECHNOLOGY PUBLICATIONS** 

Nowadays, there are a lot of domains modeling approaches and some of them just specify CIM at modeler's discretion. After that, it usually is extended by hand towards PIM enriching it with operational model elements; therefore, there is a semantic gap between CIM and PIM.

To cope with this issue, Šlihte in (Šlihte, 2010a) states that the Integrated Domain Modeling (IDM) approach provides formal means to define CIM as well as to formally transform it to PIM. In general, since supporting tools simplifies the use of an approach, IDM approach proposes a toolset which functionalities and limitations will be explored in the following sections presented as lessons learned by using the Integrated Domain Modeling toolset.

This paper is structured as follows. Section 2 depicts TFM and highlights some of its advantages. Section 3 describes the IDM approach as a domain modeling toolset, as well as, each of the components of the toolset and the experiences authors acquired when using them. The lessons learned and possible suggestions for improvements are explained in Section 4. Finally, authors present their conclusions in Section 5.

352 Fernández Céspedes K., Osis J. and Alksnis G.. Lessons Learned by using the Integrated Domain Modeling Toolset. DOI: 10.5220/0005477703520363

In *Proceedings of the 10th International Conference on Evaluation of Novel Approaches to Software Engineering* (MDI4SE-2015), pages 352-363 ISBN: 978-989-758-100-7 Copyright © 2015 SCITEPRESS (Science and Technology Publications, Lda.)

# **2 TOPOLOGICAL FUNCTIONING MODEL**

Theoretical foundations for TFM were initially developed in 1969 by Janis Osis (Osis, 1969). Since then it has been applied in numerous cases and extended for various problem domains. But since the introduction of OMG's Model Driven Architecture, TFM also has been successfully applied in the context of MDA. Some examples of its application are illustrated in (Osis et al., 2008b), (Asnina and Osis 2010), (Osis et al., 2007a), (Osis et al., 2007b) and (Osis et al., 2007c).

In general, TFM allows representing the formal functionality of a complex system in a form of topological space, which consists of finite set of functional features, i.e., system's properties and a topology between them to indicate the existence of cause-effect relations.

Thus, the main advantage that TFM provides is the possibility of analysis of topological properties, i.e., connectedness, closure, neighbourhood and continuous mapping; as well as, the functional properties, i.e., cause-effect relation, cyclic structure, inputs and outputs, of the system to be modeled. Authors in (Osis and Asnina, 2011c) state that the domain model should be the cornerstone of software development – it is a design, documentation and a way of decreasing inconsistencies and over budget costs.

As explained in (Asnina and Osis, 2011), in the context of MDA, TFM is mainly used to represent the computationally independent model of the system, i.e., it depicts the business domain model.

In order to construct TFM, the functional features have to be obtained "through the acquisition of the experts knowledge about the complex system, verbal description, and other documents concerning the structure and functioning (in documental, analytical, statistical, etc. form)" in (Asnina and Osis, 2011, p. 46).

For more elaborated explanation TFM's background and approach in general, authors refer to (Osis and Asnina, 2011b) and (Osis and Asnina, 2008).

As any domain modeling approach, TFM offers other advantages and they can be more notorious when comparing it with other approaches. For instance, Business Process Model and Notation (BPMN) 2.0 (BPMN 2.0 2015) is a standard defined by the Object Management Group (OMG) (OMG 2015) and is positioned on the CIM level of MDA (Linagora, 2015).

The primary goal of the BPMN effort was to

provide a notation that is readily understandable by all business users, from the business analysts who create the initial drafts of the processes, to the technical developers responsible for implementing the technology that will perform those processes, and, finally, to the business people who will manage and monitor those processes (White, 2004).

Due to its maintenance by OMG and its recent adoption as an ISO standard (ISO 19510:2013), BPMN meets the requirement of conformity with MDA (Kossak et al., 2014). TFM has the computation independent viewpoint and it is possible to define a domain model and a CIM. TFM's metamodel is defined in accordance to MOF and it has a formal transformation to UML. Thus, the TFM is also fully conformant to MDA (Šlihte, 2010b).

Nevertheless, BPMN is effectively one of the most popular widely used standard for business process modeling and is supported by different tools (Kossak et al., 2014) while TFM does not. As explained in (Recker, 2012), by 2008, BPMN was actively used in over thirty countries across all continents and has a prominence in academic research.

However, BPMN has some drawbacks. Graphical notations like BPMN seem intuitive enough to be well understood almost at first sight. Unfortunately, they typically lack the precise mathematical basis that is required to render them really unambiguous. On the other hand, partial attempts on formalization, e.g. based on Petri nets, are too difficult to understand even for most developers and not such formal model is included in the standard (Kossak et al., 2014). Otherwise, TFM is based on mathematics and it is considered a mathematically formal model (Osis et al., 2007b).

Furthermore, the lack of formal semantics of BPMN hinders the development of tool support for checking the correctness of BPMN models from a semantic perspective (Kossak et al., 2014), i.e., BPMN lacks of a formal declarative model.

TFM just defines the procedural knowledge. Therefore, they both can be considered as procedural knowledge representations.

Finally, TFM formally defined the scope of the model by closure procedure based on input and output analysis and it provides validation of the model by cycle analysis requiring that at least one cycle for the system to be functioning (Osis et al., 2008a). This feature is only done by TFM.

This work continues research on computation independent modeling and specifically on TFM4MDA started in (Osis et al., 2008a) and implementing a TFM toolset started in (Šlihte,

2010a).

# **3 INTEGRATED DOMAIN MODELING APPROACH AND ITS TOOLSET**

IDM toolset is positioned as one of the domain modeling tools and it is based on solid basis of TFM and TFM4MDA approach. However, it is currently used as a prototype for academic purposes.

Moreover, the toolset complies with MDA standards; therefore its implementation is based on Eclipse Modeling Framework (EMF, 2015), which is one of the frameworks for MDA. This can be highlighted as a plus because it ensures that the toolset is extendable and can be integrated with other modeling tools, becoming suitable to be considered as part of the MDA life cycle.

IDM approach suggests using common system analysis and ontology for capturing the domain knowledge and then transforms it into a corresponding domain model.

The users of the toolset are the knowledge engineers, who construct the ontology, and the system analysts, that together with the business people construct business use cases.

Since IDM approach is based on TFM, the main goal of the toolset is to enable users to model the TFM, which ultimately is considered as CIM under the perspective of this approach.

Furthermore, this approach was thought as one of the improvements for implementing TFM4MDA's steps for retrieving TFM as CIM.

TFM4MDA approach, described in (Osis et al., 2008a), proposes the following steps: 1) retrieving the system's objects and functional features by analyzing the informal description of a system; 2) constructing a TFM's topological space using the retrieved system's objects and functional features; 3) constructing a TFM's topological graph using its topological space; 4) verifying the functional requirements by mapping them to the corresponding functional features; 5) transforming TFM to UML (as UML profile).

## **3.1 The Main Functionalities of the Integrated Domain Modeling Toolset**

As explained in (Šlihte, 2010a), IDM toolset is an implementation of TFM4MDA and its main purpose is to enable users to automate the construction of the

system's domain as TFM. To achieve that, IDM approach supports the user in the following activities:

- 1. Construct or reuse existing domain ontology.
- 2. Develop use cases describing the business processes of the domain.
- 3. Validate the use cases model by using natural language processing and the domain ontology.
- 4. Automatically generate the CIM for this domain in a TFM form.
- 5. Allow the user to further refine the TFM of the domain by adding main functional cycle and logical relationships.
- 6. Validate the use cases model against the corresponding meta-model.

Currently, the IDM toolset only supports the procedural knowledge and implements the steps from 2 till 6.

Furthermore, there is not automatic integration between ontology and the IDM toolset yet.

However, even though the IDM approach recommends ontology, it is not mandatory. This means that user can just use the toolset without the support of ontology to generate the initial TFM and continue with CIM developments until user is satisfied with the result.

The toolset is composed by: the Use Cases Editor, TFM Editor, TFM Diagram Tool and Use Cases to TFM Transformation.

Although, this paper focuses on the first three listed tools for considering that the Use Cases to TFM Transformation tool as part of the functionality provided by the Use Cases Editor. Also, that tool only can be launched just from the Use Cases Editor. Furthermore, it basically fetches the functional features and topological relationships from business use cases, and then generates the TFM for a business domain.

### **3.2 A Case Study**

To help the reader for better understanding of the functionalities and the evaluation of the toolset discussed in this paper, authors consider the following small example of room renting system for events.

This example will be used throughout this paper to point out specific cases for each of the following evaluated tools: Use Cases Editor, TFM Editor and TFM Diagram Tool.

Let's assume the following simplified informal description which specification is shown in Figure 1:

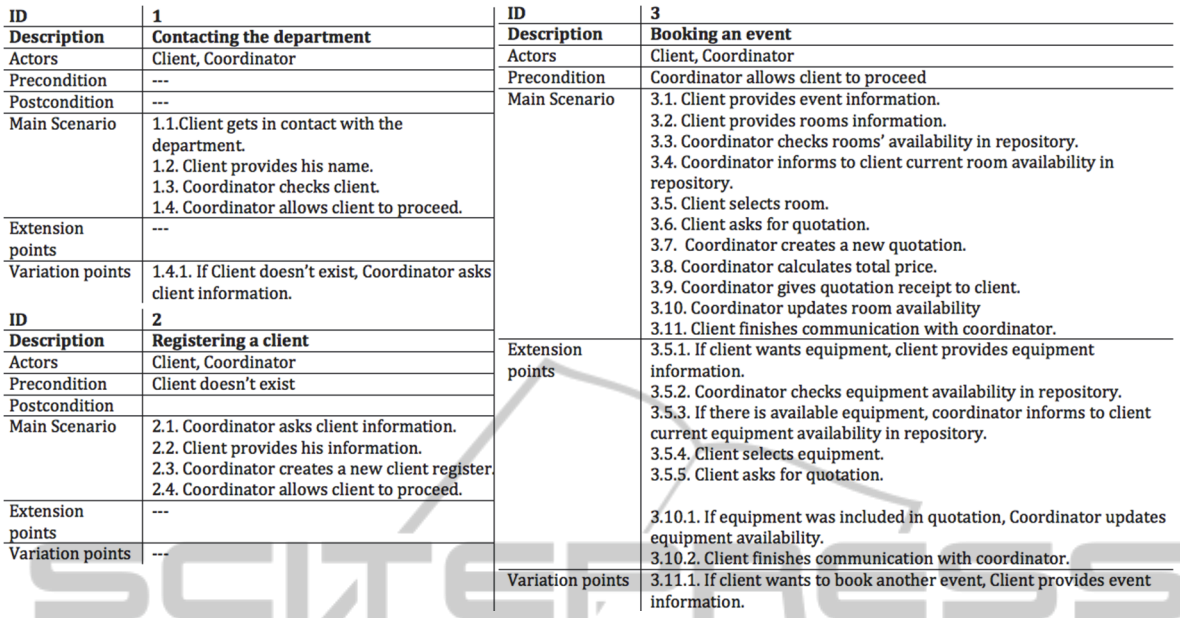

Figure 1: Specification of business use cases for room renting system for events.

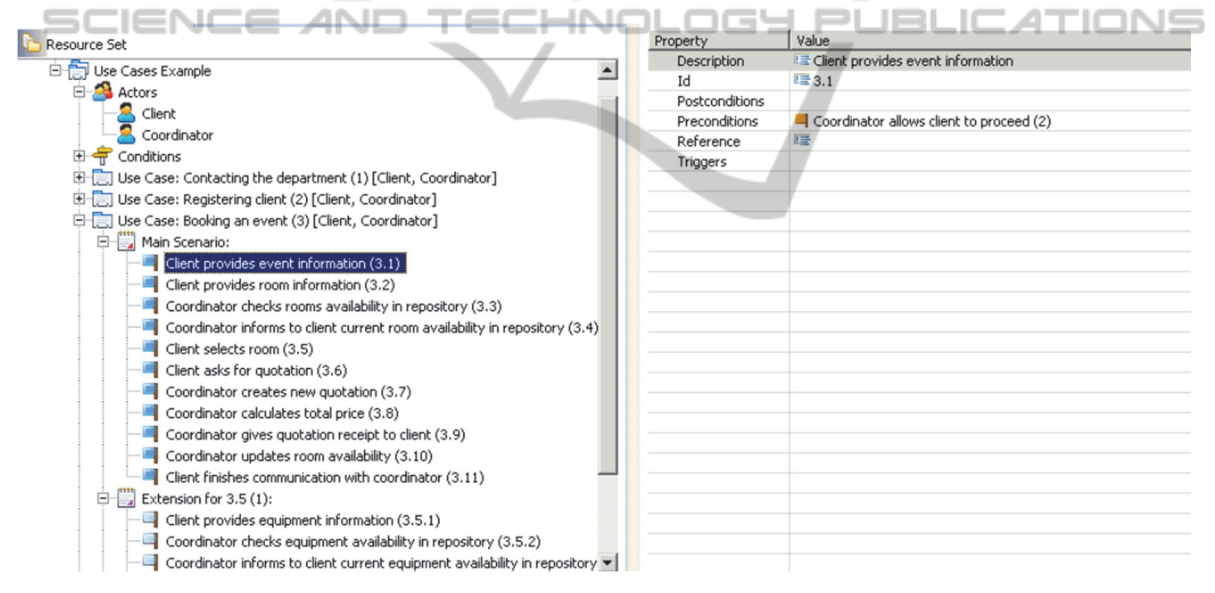

Figure 2: General view of the Use Cases Editor.

"To book an event, the client gets in contact with the company and provides his name. The coordinator verifies if the client has been previously registered. If the client register exists, coordinator allows him to proceed.

On the other hand, if client is new, coordinator asks his information. Client provides his information and coordinator creates a new client register. Then, coordinator finally allows client to proceed.

Just when client is allowed to proceed, he provides the information of the event and rooms. After that, coordinator checks the availability of rooms in the data repository. Then, he informs to the client the results. With that, client selects the most appropriate room for him and asks for the quotation. Coordinator proceeds to create a new quotation, calculates the total price and gives receipt to client. Finally, coordinator updates room availability and client finishes communication with coordinator".

From the informal description given, three business processes are identified for the system: Contacting the department, registering a client and booking an event.

Ñ.

### **3.3 The Components of the Integrated Domain Modeling Toolset**

#### **3.3.1 Use Cases Editor**

This tool is meant for creating and defining elements that compose the business use cases. Furthermore, it allows constructing the use cases model that will be used for representing the procedural knowledge within the IDM approach. Also, it uses natural language processing libraries.

It is important to clarify that this tool is not meant for UML Use Case diagram, which is clearly standardized. Instead, this tool supports an adjusted use case template that describes business use cases.

From the IDM approach, business use case are formed by sentences, written in natural language, that shows step by step how a process is executed, what the variations are and which actors are involved. For instance, for each of the business processes of the example, it was created its respective business use case specification using the adjusted use case template that IDM proposes, as Figure 1 shows.

However, user needs to pay attention to certain considerations while creating the specification of the business use case. First, user needs to write sentences in simple present tense and in a simplest and unambiguous way possible; although in realistic way, this might not be always possible. This is more advisable if ontology is not used.

For example, for the business use case specification "Booking an event" shown in Figure 1, the precondition and the step 3.1 were combined in one sentence in the informal description as "Just when client is allowed to proceed, he provides the information of the event". Clearly, the pronoun "he" refers to "client" but for the specification of the business use case using the Use Case Editor, that pronoun needs to be replaced by "Client".

Furthermore, it is recommended that user not define complex sentences. Instead, two use case steps should be written than one complex. For instance, in the specification of business use case "Registering a client" shown in Figure 1: "Client provides his information and coordinator creates a new client register". It should be written as two steps: "Client provides his information" and "coordinator creates a new client register" as in the steps 2.2 and 2.3 respectively.

As shown in Figure 2, this tool allows users to define different elements for the Use Cases root element like Actors, Conditions, Use cases and Main scenario with its steps. Moreover, it enables to

define Composite conditions and alternative scenarios (Sub Variation and Extension) for main scenarios.

The attributes that can be defined for Use Cases root element are Domain, Scope and Ontology. However, the attribute Ontology just refers to the technical name of the ontology for the domain.

To start creating the model, the user needs to right click on the Use Cases root node and select an element of any of the types shown in the menu. The menu items shown are: Actors, Conditions and Use case.

Under the Actors node, it is possible to create as many actor elements as the user wants. The Actors element just has Description as attribute.

Under the Conditions node, it is possible to create Simple and Composite Conditions elements that will serve as preconditions for the business use cases. Both types of conditions have as attributes Id and Operation, but only for Composite Conditions, the Conditions attribute also needs to be specified.

In order to create composite conditions, the user needs to consider that it is necessary to have previously defined two simple conditions. After that, the user needs to add those simple conditions inside the Conditions attribute of the composite condition and finally, select one of the available pre-defined operator values (OR, XOR, AND).

In Use Case element, user can set the list of Actors, Description and Id as attributes. Also, it is possible to set Main Scenario, Sub Variation and Extension.

Inside the Main Scenario, the user can start creating its steps, i.e., default event elements. Moreover, inside the Sub Variation or Extension element, user can create alternative event elements.

The attributes for event elements are Description, Id, Postconditions and Preconditions. To set these attributes, the user shall use the properties view.

The user shall save the model and a file with extension .usecases will be created. User can open it with a text editor to see the XMI format it is written in.

After finishing the creation of the business use cases, the user can acquire the topological relations and its graphical representation automatically after opening the context menu on the use cases model and selecting "Transform to TFM" option. The Use Case to TFM transformation tool will be executed and then, the TFM will be generated. After that, user can continue with the analysis in the TFM.

#### **3.3.2 TFM Editor**

This tool is meant for constructing and representing

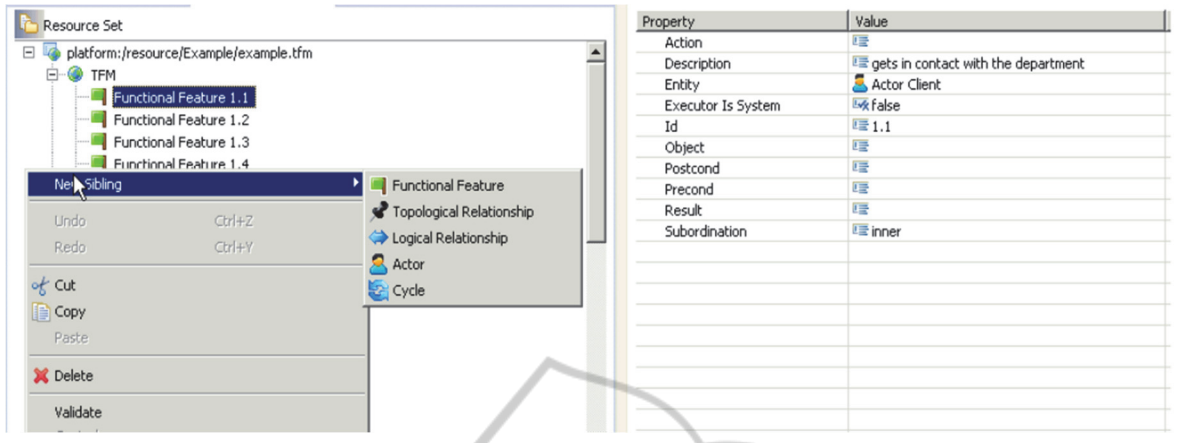

Figure 3: General view of the TFM Editor.

the topological space. After clicking on the option "Transform to TFM", as mentioned earlier in subsection 3.3.1, the Use cases to TFM transformation tool transforms the use cases model into TFM model automatically.

TFM shall consist of one or more cycles, at least two functional features and at least one topological relationship. It may contain logical relationships as well.

As shown in Figure 3, the tool allows the users to edit the generated TFM by adding different types of elements as Actor, Functional Feature, Topological Relationship, Cycles and Logical Relationship.

For creating an element, the user shall right click on the TFM root node and select one of types of elements mentioned before. To set the attributes for a specific element the user shall use the properties view.

Functional Feature element has the following attributes: Id, Description, Action, Result, Object, Subordination (inner or external), Precondition, Postcondition and whether the Executor is the system.

The Topological Relationship element, which defines the cause-effect relationship between two functional features, has the following attributes: Id, Source and Target. Source and Target attributes are functional features previously defined.

The Logical Relationship element can be defined using at least two topological relationships. Moreover, it has the following attributes: Id, Operation (AND, OR, XOR) and the Related Elements, which are the topological relationships that define it.

The Cycle element has as attributes: Order, whether it is main and Functional Features. Also, the Actor element just has Description as attribute.

The user shall save the model and a file with

extension. TFM will be created. It can be opened with a text editor to see the XMI format it is written in.

When transforming from use case model to TFM, the tool takes certain considerations. For instance, the step 1.4.1 from the business use case "Contacting the department" shown in Figure 1: "If client doesn't exist, coordinator asks client information".

First, the tool composes the functional features. For each of them, the tool set as Id, the Id use case's step to whom they refer.

As mentioned before, TFM states that every functional feature consists of an object action, a result of this action, an object involved in this action, a set of preconditions of this action, an entity responsible for this action and subordination.

So, the tool identifies the object's action from the Description of the step. The Description attribute is fetched automatically from use case's step. In the example, the description of the step 1.4.1 is "coordinator asks client information".

After that, the tool should recognize the objects involved in that action. From the example, the involved objects are: a client, coordinator and client information. However, the tool currently does not support this task.

The use case's actors are considered as entities responsible of the functional feature. In the example, the entity responsible for that action is "coordinator". It is important to notice that the tool also verifies if that specified actor is considered in the list of actors defined for the business use case. For the exposed case, the business use case "Contacting the department" has as actors: client and coordinator; hence, no errors will be displayed.

The tool considers as Preconditions, the preconditions of the use case's step. From the example, the precondition is "client doesn't exist".

The default value for Subordination is "inner" and that is the value that the transformation considers when transforming to TFM since there is no way to establish that attribute from the Use Case Editor.

The setting of cause-effect relations between functional features represented within the same use case is straightforward. In this purpose, the tool follows the order of steps in the definition of the scenarios.

Every main scenario of use case is an ordered sequence of functional features. For instance, the tool will create cause-effect relations between steps 1.1, 1.2, 1.3 and 1.4 for the business use case "Contacting the department" in Figure 1.

Extensions and Sub Variations help to detect branching in a TFM: . . .

- Extension adds an effect to the functional feature represented by the step referenced by the extension. As shown in Figure 1, there are just two extensions for the business use case "Booking an event" included in the steps 3.5 and 3.10.
- Sub Variation, on the other hand, adds an effect to the functional feature represented by the previous step referenced by the sub variation. Similarly, the selected case study just has two variations included in the step 1.4 of business uses case "Contacting the department" and the step 3.11 of the business use case "Registering a client".

Also, no duplicate functional feature is created, i.e., functional features represented by the same tuple are considered the same functional feature and two or more use cases can include the representation of the same functional feature.

From the example, the description in step 3.11 and step 3.10.2 is "Client finishes communication with coordinator". Therefore, the tool will recognize the similarity and then, it will create just one functional feature whose description will be "Client finishes communication with coordinator". After that, it will generate a cause-effect relation between the functional features of the step 3.10 with the newly generated functional feature. Similarly, the tool will create another cause-effect relation between the new one and the functional feature of the step 3.10.1.

User can continue the analysis from the just automatically generated TFM model produced by the transformation of the use cases model. Therefore, there is no need to construct the TFM from scratch and because the initial model was

automatically generated from the Use Cases Editor.

Authors agree that the generated TFM is intuitively illustrated and easily editable, so that any incompleteness, redundancy or inconsistency could be corrected. However, user needs to pay attention to certain considerations while using this tool.

First, IDM suggests several iterations back and forth between the use cases model and TFM until the system analyst can verify it is correct.

Moreover, the system analyst shall manually determine functional feature's subordination after acquiring the TFM since the tool currently does not automate that feature. This can be particularly necessary when establishing subordination between functional features from different business use cases.

Finally, currently the object's action, result of this action and object involved in this action are merged into description attribute. Hence, the tool, when transforming, does not give them automatically.  $\sim$ **Contract** 

### **3.3.3 TFM Diagram Tool**

EATIONS This tool is a graphical editor for constructing the TFM's topological graph.

As mentioned in subsection 3.3.1, after clicking on the option "Transform to TFM", the Use Case to TFM transformation tool transforms the use cases model into the initial TFM model.

Then, user shall click on "Initialize TFM diagram" to generate the diagram automatically.

Thereby, the diagram tool displays the generated TFM in a graph and provides a palette for the user to continue modeling TFM in diagram form.

This tool allows the users to define TFM in a diagram form and provides a palette of options for defining its elements. The elements that can be defined are actors, functional features, topological relationships, cycles and logical relationships.

To create elements, the user shall select the corresponding option from the palette or right click on the canvas and select the desired element.

All the attributes of the element can be set directly in the properties view. To add a topological relationship from the palette, two functional features needs to be in place first.

Moreover, to create a logical relationship, at least two topological relationships need to be already in the diagram. The link option for logical relationships allows binding the logical relationship to the topological relationship. Finally, to create a cycle, it is needed two or more functional features.

As Figure 4 shows, on the left, there is a palette with available options for the user to model. In the center, there is a canvas for the diagram. On the

| Tool              | Suggestions for improvement                                                                                                    |
|-------------------|----------------------------------------------------------------------------------------------------|
| Use Cases Editor  | - Integrate with a tool that supports "declarative knowledge".<br>- Improve the handling of validations of Business Use Case.<br>- Clarify the role of "reference" and "trigger" property when defining steps of the Business Use Case.<br>- Provide numeration guidelines for elements in the Business Use Case. |
| <b>TFM Editor</b> | Implement backward synchronization from TFM and diagram to Business Use Case.<br>$\sim$<br>Improve Business Use Case validation: some topological relationships are generated outside of the main<br>۰<br>TFM node.                                                                                               |
| TFM Diagram Tool  | - Provide suggestions of cycles for the generated TFM.                                                                                                    |

Table 1: Summarization of suggestions for improvement.

right, there are the properties and outline view.

The user shall save the diagram and a file with extension .tfm\_diagram will be created. It can be opened with a text editor to see the underneath XMI format it is written in.

User needs to pay attention to certain considerations while using this tool. First, it is not possible to automatically acquire the main cycle, sub-cycles and logical operations. Thus, this has to be inserted manually by the user. The user, for the completeness of the main functioning cycle, shall set the cause-effect relation between functional features from different use cases since this type of relationship cannot be determined automatically.

Furthermore, when editing the diagram, the diagram tool also updates the changes into the TFM model of the TFM Editor so both artifacts are in sync. However, when there are errors or changes on cause-effect relationships in the TFM, the user needs to return to the Use Cases Editor and make the corresponding modifications there as well. But since there is not any backward synchronization between TFM Editor and diagram tool to Use Cases Editor implemented yet, the user might lose all those changes.

# **4 SUGGESTIONS FOR IMPROVEMENTS**

When performing the usage of the IDM toolset, the authors were able to successfully acquire a domain model in a form of TFM, i.e., to acquire a graphical representation of the business processes (procedural knowledge) automatically.

The authors find acquiring a graphical representation of the business process simply and straightforward.

However, authors found some issues that consider important to resolve perhaps in further researches and are presented here as suggestions for improvements. They are presented here as suggestions for improvements and summarized in Table 1.

Notice that authors consider the user practical usability as the main aspect that makes these suggestions important. The toolset components should be enough understandable so the end-user can work with the tool with low effort to learn the approach and produce valid and correct TFM diagrams.

## **4.1 The Tasks in the Use Cases Editor**

Creating business use cases is quite simple. User just needs to create a new Use Cases model in a new project and start writing each of the steps that will compose the Business Use Cases.

As mentioned earlier, it is important that the domain modeling tool acquires the domain knowledge that is composed by the declarative knowledge and procedural knowledge: knowledge model (dictionary of the domain) for a business domain (business processes of the domain).

In the IDM approach, ontology is used for defining the declarative knowledge and Business Use Cases are used for acquiring the procedural knowledge of the domain.

Authors agree about the fact that Business Use Cases provide a formal way to define the procedural knowledge showing step by step how a business process of the domain is executed, what the variations are and which actors are involved.

Nevertheless, currently the IDM approach does not provide any tool implementation or any integration with other tool that supports the declarative knowledge of the domain. So, the user needs to perform the use case validation against the declarative knowledge manually.

The IDM approach states that ontology is not mandatory and encourages the reuse of existing ontology tools that can help the system analyst in the validation of use cases to correspond with the domain ontology.

But still, the lack of support of declarative knowledge, i.e., integration with any ontology tool and the automatic use case validation with the

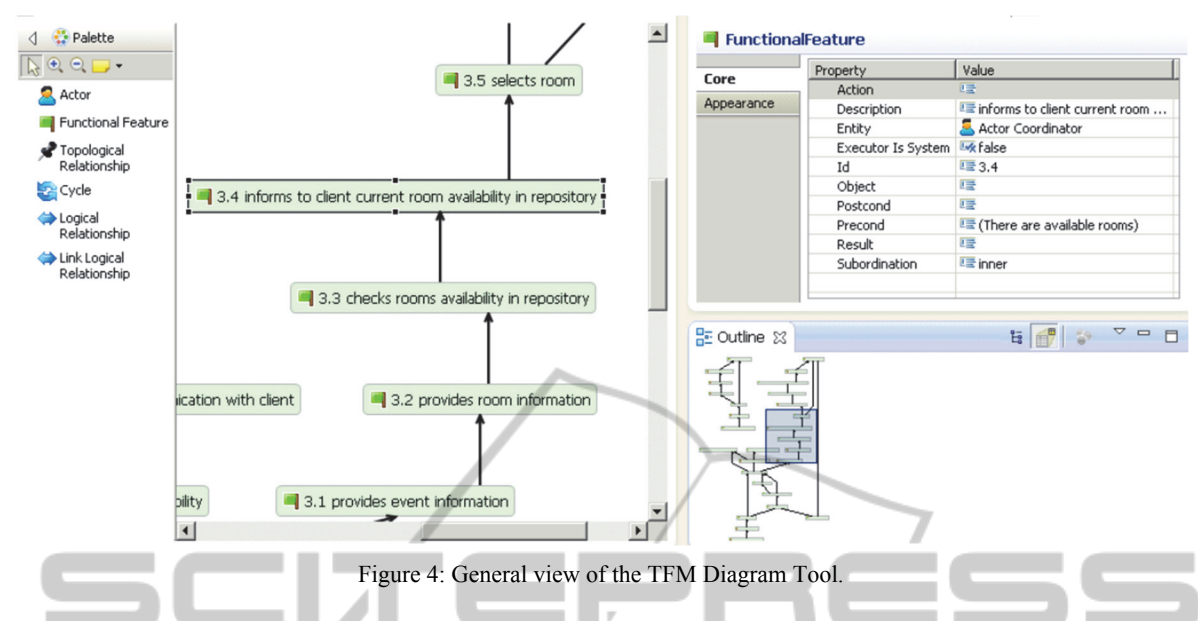

declarative knowledge, can be pointed out as one of the most valuable improvements to be done.

Authors believe that constructing or reusing domain ontology is important for helping the domain analysis process and validating use cases against ambiguity and inconsistency problems.

As mentioned before, the validation is a necessary task to be performed manually by the system analyst together with the knowledge engineer. Consequently, since use case steps are written in natural language, it cannot be guaranteed that the terms used within the use cases definition are unambiguous and consistent.

There are some other suggestions of improvements for the Use Cases Editor.

First, improving handling of validations of use cases. While performing several tests with the Use Cases Editor, authors confirm it provides some basic validations that are launched just after selecting the "Validate" option in the editor's main menu.

Nevertheless, any validation over the business use cases is executed if the transforming TFM option is selected directly. Apparently, the editor allows the user to generate TFM even though there might be problems with the definition of some use cases.

The authors believe that this can be considered as a tool bug that can lead to inconsistency problems in user's work especially if the user has spent a lot of time and effort in making changes over a generated TFM with errors that user did not know it was incorrect at first place. Moreover, this can be particularly hard to detect for users that are starting to learn the IDM approach.

As a way of dealing with that issue, authors

suggest that the tool should not allow the user to generate TFM if no validation has been performed first. Therefore, the "Transform to TFM" functionality should not be available if the user has not validated the model first by clicking on the "Validate" option.

Otherwise, the tool should always execute the validations of the use cases before that the generation of TFM is performed. Then, if there are any mistakes, it should notify the user. If not, it should execute the transformation automatically.

Secondly, the tool allows the configuration, among other properties, of the Reference and Trigger property when defining steps of the Business Use Case.

As explained in (Osis and Asnina, 2011a), TFM does not define those properties as part of the functional feature definition. Furthermore, in (Šlihte, 2010a) it is not defined as part of the use case definition; therefore, it is not clear for the authors what is their role in the tool or in the generation of TFM.

Although, according to some tests performed with the tool, the setting of any of those properties produces an impact over the generation of the TFM diagram.

In the case of reference attribute, it causes that the use case step, for which the attribute was defined, will not be considered as functional feature in the generation of the TFM model. So, that use case step is ignored. Furthermore, it creates a causeeffect relation between the functional feature obtained from the use case step defined in the reference attribute and the functional feature obtained from the following use case step, i.e., the

use case step located after the use case step with a defined reference attribute.

In the case of trigger attribute, if set up by the user, it causes the creation of cause-effect relation between the functional feature defined in the trigger attribute and the functional feature generated from the use case step for which the trigger attribute was established. This can be particularly beneficial for establishing the cause-effect relation between steps from different use cases, i.e., determining functional features subordination in the generation of TFM. Currently, the subordination of functional features is another necessary task to be performed manually by user.

The authors guess that those properties might be part of the leveraged functionality provided by the EMF when developing the tools. But they strongly recommend its revise for avoiding user's misuse, especially since it is open for the users and their usage might produce unwanted side effects on the generated TFM. Thereby, unless there is clearly established its functionality, the authors suggest their omission.

Finally, as described in subsection 3.3.1, IDM approach proposes to work with an adjusted use case template that describes the business use cases. But that adjusted template does not say anything related with the numeration guidelines for elements in the use case.

So, even though, user uses the same numeration but in different steps for different use cases, the tool will consider this as an error and complain when it will validate the model.

Hence, authors recommend establishing numeration or naming guidelines for use cases and its steps described in the main scenario, the extensions and variations. Otherwise, after finishing the use cases model, the user will be alarmed by a long list of error messages indicating that the chosen number for a specific step was already considered in other step. This can be particularly confusing for novice users and discourage its usage.

#### **4.2 Task in the TFM Editor**

The generation of TFM is quite straightforward. It is just needed to open the context menu on the use cases model and selecting the "Transform to TFM" option. The editor automatically identifies the causeeffect relations between the functional features by considering the order, in which the functional features appear in the business use case description.

Once the generated TFM is in place, adding new topological elements becomes efficient. The tool

offers the user to correct these initial system's objects, functional features or cause-effect relations, and add new objects or functional features.

Because the IDM approach suggests an iterative development of the TFM model, the user is able to see the mapping between the changes in the TFM and the changes in the TFM diagram. Since they are in sync, changes in either place (topological space or topological graph) are automatically affected.

However, the same does not apply if changes in the use cases source occur after changes in the autogenerated sources (TFM and TFM diagram). If that happens, it can cause incompatibility problems when regenerating TFM from the recently updated use cases source, i.e., changes in use cases can lead to backward incompatibility problems because changes in TFM or TFM diagram are not automatically reflected in the use case source; thus, all changes in TFM and TFM diagram, if there are any, will be lost.

As described in (Šlihte, 2010b), the TFM tool supports several iterations back and forth between use cases description and TFM generation until the system analyst can verify every functional requirement. So, changes are expected as part of the process of acquiring the TFM version that satisfies the user.

However, all the changes in TFM and TFM diagram will be lost if user generates the TFM again from the use case editor because all those changes are not reflected in the Use Cases Editor.

The authors consider this as another essential aspect to improve in the toolset. Every time, after changing the use cases' source and transform it to TFM, the user will need to remember all those changes in the auto-generated source and set them up again into the tool, causing extra job and time from the user perspective.

On the other hand, when using the TFM editor, the authors noticed that some topological relationships were generated outside the main TFM node. Authors think all the elements automatically created from the use case source should be allocated inside the TFM node. Therefore, authors are not sure about the reason why some elements can be created automatically outside the main TFM node; thus, they consider this occurrence as a tool bug.

It is important to mention that novel users might not notice this error and can start immediately working on a generated TFM diagram with errors. The authors can just guess that it might happen because the use case source had errors that were not initially detected when transforming to TFM. Consequently, the tool generates TFM from business

use cases with errors and all the topological relationships that had errors were automatically allocated outside the main node. As suggested before, authors suggest giving more emphasis to the validation from the Use Cases Editor to avoid this kind of incompatibilities.

### **4.3 Tasks in the TFM Diagram Tool**

The tool automatically constructs a TFM's topological graph. Again, once the generated TFM diagram is in place, adding new topological elements becomes efficient.

The authors just found one suggestion that can contribute to improve the effectiveness of the tool when acquiring the TFM model.

As described in (Osis and Asnina, 2011a), in every topological model of system functioning there must be at least one directed closed loop (i.e. a directed closed path). Usually it is even expanded hierarchy of cycles. This property of the model enables analyzing similarities and differences of functioning systems.

The importance of cycles lies in providing a formal validation. The TFM allows it by cycle analysis against the actual functioning system in real life (make sure that all functional features for the particular business process represented by the particular cycle are present). Thus, it is possible to trace through the functional features and see if the cycle makes sense.

The tool enables the user to manually point the main functional cycle and to add secondary cycles (Šlihte, 2010b). However, authors believe that if the tool provides some sort of mechanism of suggestions of cycles for the generated TFM, the analyst would validate at first glance the generated TFM. Therefore, the validations, additions or changes of the TFM might be easily pointed out.

## **5 CONCLUSIONS**

The results after using the toolset are as follows. As a prototype, its main goal for acquiring automatically the CIM as TFM, as formal domain model, through the business processes using business use cases with a model transformation has been accomplished successfully.

The toolset is intuitively illustrated and allows modifying models easily, so that the user can correct any incompleteness, redundancy or inconsistency in the generated TFM.

Due to its compatibility with MDA standards and

MDA frameworks, the toolset projects itself as a candidate for integration with other modeling tools and has a big potential for becoming part of the MDA life cycle.

The synchronization between the TFM editor and TFM diagram tool ensures the TFM model keeps accurate while editing.

However, to become a fully usable toolset and to introduce it for wider audiences, there are some considerations that should be taken into account.

First, improve the validations and user notification messages, primary on the Use Cases Editor. This can be particularly beneficial for users that are starting to work with the TFM4MDA approach. Currently, the Use Cases Editor allows the user to transform business use cases into TFM even though there might be some basic errors that should be corrected before the transformation. The tool should not allow the user to perform the transformation if any errors have been founded.

Secondly, provide the synchronization of changes from the Use Cases Editor to the rest of the tools. Currently, the synchronization of changes exits solely between TFM Editor and TFM Diagram Tool. So, after acquiring the TFM and making some changes on it, if the user wants to make changes in the business use cases, all the changes made in TFM Editor and TFM Diagram Tool will be lost when the user performs "Transform to TFM".

Third, because of the limitation of the language processor used for the implementation of the toolset, users need to consider reformulating the steps using simple tense and need to be written as simple as possible.

Finally, even though, proving the cycles is not part of the initial transformation of the TFM, authors believe that it would be a great benefit for users to somehow see which are the potential cycles. This functionality can accelerate the process of editing the TFM because analysts could directly identify inconsistencies, if there were any.

### **REFERENCES**

- Asnina, E & Osis, J 2010, 'Computation Independent Models: Bridging Problem and Solution Domains', in *Model-Driven Architecture and Modeling Theory-Driven Development*, eds J. Osis & O. Nikiforova, ENASE 2010, 2ndMDA&MTDD Whs., SciTePress, Portugal, pp. 23 – 32.
- Asnina, E  $\&$  Osis, J 2011, 'Topological Functioning Model as a CIM-Business Model', in *Model-Driven Domain Analysis and Software Development: Architectures and Functions*, IGI Global, Hershey,

New York, pp. 40 – 64.

- BPMN 2.0 2015, *Object Management Group: Business process model and notation (BPMN) 2.0*, viewed 5 March 2015, <http://www.omg.org/spec/BPMN/2.0>.
- EMF 2015, *Eclipse Modeling Framework*, viewed 5 March 2015, <http://eclipse.org/modeling/emf/ >.
- Gasevic, D, Djuric, D & Devedzic V 2006*, Model Driven Architecture and Ontology Development,* Springer, Heidelberg.
- Kossak, F, Illibauer, C, Geist, V, Kubovy, J, Natschläger, C, Ziebermayr, Th, Kopetzky, T, Freudenthaler, B & Schewe, K-D 2014, *A Rigorous Semantics for BPMN 2.0 Process Diagrams,* Springer.
- Linagora 2015, *What is MDA? Why concerns BPMN?*, viewed 5 March 2015, <https://research.linagora .com/pages/viewpage.action?pageId=3639295>.
- OMG 2015, *OMG: Object Management Group*, viewed 5 March 2015, <http://www.omg.org>.
- Osis 1969, *Topological Model of System Functioning," Automatics and Computer Science*, J. of Acad. of Sc., no. 6, pp. 44-50, 1969.
- Osis, J & Asnina, E 2008, 'A Business Model to Make Software Development Less Intuitive', *Proceedings of the 2008 International Conference on Innovation in Software Engineering*, *Vienna, Austria, IEEE Computer Society CPS*, Los Alamitos, USA, pp. 1240  $-1246.$
- Osis, J & Asnina, E 2011a, 'Topological Modeling for Model-Driven Domain Analysis and Software Development: Architectures and Functions', in *Model-Driven Domain Analysis and Software Development: Architectures and functions*, eds J Osis & E Asnina, IGI Global, Hershey, New York, pp. 15-39.
- Osis, J & Asnina, E 2011b, 'Is Modeling a Treatment for the Weakness of Software Engineering?', in *Model-Driven Domain Analysis and Software Development: Architectures and Functions*, Hershey, New York, pp. 1 -14.
- Osis, J & Asnina, E 2011c, 'Derivation of Use Cases from the Topological Computation Independent Business Model', in *Model-Driven Domain Analysis and Software Development: Architectures and Functions*, IGI Global, Hershey, New York, pp. 65 – 89.
- Osis, J, Asnina, E & Grave, A 2007a, 'MDA Oriented Computation Independent Modeling of the Problem Domain', *Proceedings of the 2nd International Conference on Evaluation of Novel Approaches to Software Engineering (ENASE 2007)*, Barcelona, Spain, pp. 66 -71.
- Osis, J, Asnina, E & Grave, A 2007b, 'Formal Computation Independent Model of the Problem Domain within the MDA', *Information Systems and Formal Models, Proceedings of the 10th Internat. Conference ISIM'07, Silesian University*, Opava, Czech Republic, pp. 47 – 54.
- Osis, J, Asnina, E & Grave, A 2007c, 'A Computation Independent Modeling within the MDA', *IEEE International Conference on Software-Science,*  Herzlia, Israel*,* no. E3021, pp. 22 – 34.
- Osis, J, Asnina, E & Grave, A 2008a*,* 'Computation

Independent Representation of the Problem Domain in MDA'*, e-Informatica Software Engineering Journal*, vol. 2, no. 1, pp. 29-46, viewed 5 March 2015, <http://www.e-informatyka.pl/wiki/e-Informatica>.

- Osis, J, Asnina, E & Grave, A 2008b, 'Formal Problem Domain Modeling within MDA', *Communications in Computer and Information Science (CCIS)*, *Software and Data Technologies*, Springer-Verlag, Berlin, Heidelberg, vol. 22, pp. 387 - 398.
- Recker J 2012, '*BPMN Research: What we Know and What we Don't Know*', viewed 5 March 2015, <http://eprints.qut.edu.au/53599/1/BPMN2012\_- \_Recker\_Keynote.pdf>.
- Šlihte, A 2010a, 'Implementing a Topological Functioning Model Tool', *Scientific Journal of Riga Technical University*, vol. 43, pp. 68-75.
- Šlihte, A 2010b, 'The Specific Text Analysis Task at the Beginning of MDA LifeCycle', *Databases and Information Systems Doctoral Consortium*, vol. 757, no. 5-7, pp. 11-12.
- While S 2004, *Introduction to BPMN*, viewed 5 March 2015, <http://yoann.nogues.free.fr/IMG/pdf/07-04\_ WP\_Intro\_to\_BPMN\_-\_White-2.pdf>.

**DGY PUBLICATIONS**